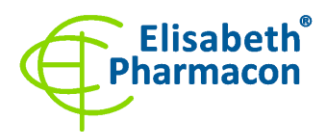

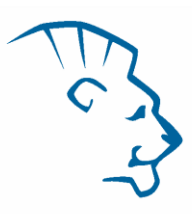

# $\mathsf{C}\in$

## **EliGene® CELIAC DQ PLUS RT**

**90085-RT (pro 50 stanovení) REFI** 

5 x 150 µl **HLA-DQ2 Mix** *components:* 5 x 150 µl **HLA-DQ8/DR4 Mix** 2 x 50 µl **PC CELI** Návod k použití

#### *Složení soupravy: Skladování a doba použitelnosti:*

Veškeré komponenty musejí být přepravovány a uloženy při -20 °C. Kit a zbývající MasterMixy musejí být skladovány při -20 °C v temnu.

#### *Účel použití*

Souprava EliGene® CELIAC DQ PLUS RT slouží ke genotypizaci alel HLA-DQ2.5 (DQA1\*05/DQB1\*02), HLA-DQ2.2 (DQA1\*02/DQB1\*02), HLA-DQ8 (DQA1\*03/DQB1\*03:02) a HLA-DRB1\*04 z izolované DNA.

#### *Princip metody*

Diagnostická souprava je založena na principu RealTime PCR. Pro detekci alel DQ2.5, DQ2.2, DQ8, DRB1\*04 a interní kontroly jsou použity primery a značené sondy (FAM, HEX, TexasRed a Cy5).

#### *Obecný úvod*

Celiakie patři mezi jedno z nejčastějších entero-patogenních onemocnění a je charakterizovaná celoživotní přecitlivělostí k lepku, proteinu obsaženém v pšenici, žitě, ovsu a ječmeni. Celiakie nepatří mezi alergická onemocnění, ale je charakterizovaná intolerancí ke gliadinu tvořícím část lepku. Imunologická nesnášenlivost k lepku vede v raném dětství ke chronické zánětlivé odpovědi u sliznice tenkého střeva s následnou špatnou absorpcí vyznačující se chronickým průjmem, tukovitou stolicí a špatným růstem. Celá řada dospělých pacientů poté může pociťovat jiné atypické příznaky jako nadýmání, hubnutí, únavu, problémy s pokožkou a klouby nebo migrény. Naopak celá řada lidí nemusí pociťovat vůbec žádné příznaky. Neléčená celiakie poté zvyšuje riziko NHL (non-Hodgkinovského lymfomu) a zřejmě i riziko rakoviny tenkého střeva. Do dnešní doby byla celiakie vnímána jako relativně vzácné onemocnění s mírou prevalence 1:1000 až 1:4000. Avšak nově dostupnost sérologických testů vedla k pozorování, že celiakie je daleko častější onemocnění, než bylo dříve předpokládáno, postihující v Evropě zhruba 1 ze 100–400 osob. Většina diagnostikovaných pacientů vykazovala minimální klinické příznaky. Poslední výsledky navíc ukazují na silnou genetickou vazbu ve spojení s rozvojem celiakie.

Celiakie je multi-faktoriální onemocnění asociované s alelami HLA-DQ2.5 (DQA1\*05/DQB1\*02), HLA-DQ2.2 (DQA1\*02/DQB1\*02) nebo DQ8 (DQA1\*03/DQB1\*0302). HLA DQ2.5 alela je exprimována u většiny osob trpících celiakií (> 90 %), DQ8 alela poté asi u 8 %. **Exprese zmíněných alel je nezbytná, ne však dostatečná, k propuknutí celiakie**. V současné době se předpokládá pouze asi 50% vliv genetické složky na vznik celiakie. U osob trpících celiakií je výskyt HLA-DQ2.5 alely asi 95%, zatímco u běžné populace je výskyt této alely pouze 20%. Z malé skupiny osob trpících celiakií a negativních na HLA-DQ2.5 a HLA DQ8 alelu, je drtivá většina pozitivní na HLA-DQ2.2 alelu. Z tohoto pohledu je **absence zmíněných alel velmi dobře využitelná pro vyloučení celiakie.** 

Souprava EliGene® CELIAC DQ PLUS RT detekuje geny pro alely HLA-DQ2.5 (DQA1\*05/DQB1\*02), HLA-DQ2.2 (DQA1\*02/DQB1\*02), HLA-DQ8 (DQA1\*03/DQB1\*03:02) a HLA-DRB1\*04. Jako vnitřní kontrola je použit jednokopiový gen SYPL2 (synaptophysin-like 2).

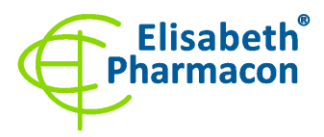

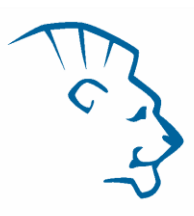

#### *Odběr vzorku, zpracování a uchovávání*

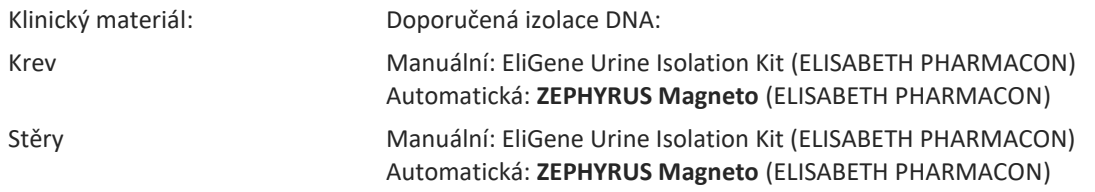

#### **Krev** (odebírejte do zkumavek s EDTA):

#### *Manuální izolace:*

Ke vzorku přidejte 10 µl Proteinázy K a poté pokračujte dle standardního izolačního protokolu kitu EliGene Urine Isolation Kit (ELISABETH PHARMACON) pro izolaci DNA z krve. Izolovanou DNA použijte ihned k detekci nebo skladujte několik hodin až jeden týden při 4 °C. Pro skladování po dobu delší než jeden týden zamrazte na -20 °C.

#### *Automatická izolace:*

Izolujte DNA ze vzorku pomocí MAGNETO *BodyFluid DNA/RNA isolation kitu* dle protokolu pro vzorky krve s elucí do 50 ul elučního pufru.

#### **Bukální stěry:**

Tyto vzorky odebírejte dle standardního protokolu do sterilních zkumavek. Vzorky je nutno uchovávat a přepravovat při 4 °C. Pro diagnostické účely je nezbytné vzorek zpracovat v den odběru.

#### *Manuální izolace:*

- 1. Do 2.0 ml zkumavky napipetujte 400 ul roztoku MI3 a 20 ul Proteinázy K.
- 2. Stěrovku vložte do připravené 2 ml zkumavky a sterilními nůžkami odstřihněte štěteček stříhejte zhruba 0,5 cm nad štětečkem. Zkumavku uzavřete
- 3. Inkubujte 20 min při 56 °C v termotřepačce při 1000 otáčkách. Poté zkumavku krátce stočte.
- 4. Sterilní pinzetou vyjměte štěteček a k lyzátu přidejte 330 µl roztoku MI4. Jemně zvortexujeme a stočte.
- 5. Poté pokračujte dle standardního izolačního protokolu kitu EliGene Urine Isolation Kit. Izolovanou DNA použijte ihned k detekci nebo skladujte několik hodin až jeden týden při 4 °C. Pro skladování po dobu delší než jeden týden zamrazte na -20 °C.

#### *Automatická izolace:*

- 1. Do 2,0 ml zkumavky napipetujte 450 µl lyzačního pufru, 200 µl PCR vody a 10 µl Proteinázy K.
- 2. Stěrovku vložte do připravené 2 ml zkumavky a sterilními nůžkami odstřihněte štěteček stříhejte zhruba 0,5 cm nad štětečkem. Zkumavku uzavřete
- 3. Inkubujte 20 min při 56 °C v termotřepačce při 1000 otáčkách. Poté zkumavku krátce stočte.
- 4. Sterilní pinzetou vyjměte štěteček a zkumavku krátce stočte.
- 5. Napipetujte celý objem vzorku do pozice H na Deep well destičce z MAGNETO *BodyFluid DNA/RNA isolation kitu*.
- 6. Izolujte DNA ze vzorku pomocí MAGNETO *BodyFluid DNA/RNA isolation kitu* dle protokolu pro vzorky plazmy s elucí do 50 µl elučního pufru.

Doporučená koncentrace analyzované DNA je 1–10 ng/µl. Nedoporučuje se testovat vzorky o koncentraci nižší než 1 ng/µl.

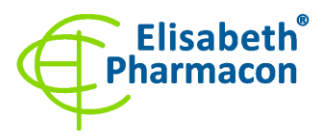

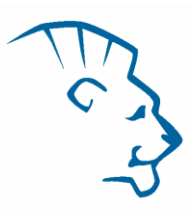

#### *Nezbytné vybavení pro laboratoř*

- Sterilní automatická pipeta 5–20 µl a sterilní špičky s filtrem prosté DNA/RNA a DNáz a RNáz (doporučujeme plast pro diagnostické účely s certifikátem CE).
- Sterilní stojánek prostý DNA/RNA a DNáz a RNáz.
- Zařízení pro Real Time kit je optimalizován pro qPCR přístroje QuantStudio 5 (ThermoFisher Scientific), Rotor-Gene Q (Qiagen), CFX96 (Bio-Rad) a MIC cycler (Bio Molecular Systems).
- Sterilní plast (stripy, destičky, zkumavky) bez DNáz a RNáz vhodné pro daný Real Time přístroj.
- Laboratorní ochranné rukavice.

#### *Konfigurace RealTime PCR přístroje*

- Pro detekci alel DQA1\*05 and DQB1\*03:02 je použita sonda značená FAM barvou (exc. 494 nm em. 518 nm).
- Pro detekci alel DQB1\*02 and DQA1\*03 je použita sonda značená HEX barvou (exc. 520 nm emise 548 nm).
- Pro detekci alel DQA1\*02 and DRB1\*04 je použita sonda značená TexasRed barvou (exc. 589 nm em. 615 nm).
- Pro detekci genu SYPL2 (Interní kontrola) je použita sonda značená Cy5 barvou (exc. 650 nm em. 670 nm).

#### *QuantStudio 5 (ThermoFisher Scientific):*

Vyberte možnosti Experiment type, "Presence/Absence", Chemistry "TaqMan Probes" a Run Mode "Standard". Jako reportér používají barvy **FAM** (DQA1\*05 and DQB1\*03:02), **VIC** (DQB1\*02 and DQA1\*03), **ROX** (DQA1\*02 and DRB1\*04) a **Cy5** (SYPL2 gene). **NEPOUŽÍVEJTE ŽÁDNÉ PASIVNÍ REFERENČNÍ BARVIVO!**

#### **Nastavte následující teplotní profil:**

*Udržovací fáze (Holding stage)*

95°C 3 min Ramp rate (1.6°C/s)

*Cyklovací fáze (Cycling stage) – 40 cyklů*

95°C 10 s Ramp rate (1.6°C/s)

59°C 20 s Ramp rate (1.6°C/s) Data collection ON

67 $^{\circ}$ C 30 s Ramp rate (1.6 $^{\circ}$ C/s)

*Post-Read Stage*

40 $^{\circ}$ C 20 s Ramp rate (1.6 $^{\circ}$ C/s)

*Sběr dat emisního signálu v druhém kroku cyklovací fáze při 59 °C.*

Kompletní teplotní profil lze nahrát ze šablony spuštění "EliGene CELIAC DQ PLUS RT\_QS5.edt". Šablonu pro spuštění lze zkopírovat z disku CD, který je součástí kitu.

#### *Rotor-Gene Q (Qiagen):*

V okně "New Run" vyberte volbu "Three Step".

Vyberte příslušný typ rotoru "Rotor Type" a klikněte na tlačítko "Next".

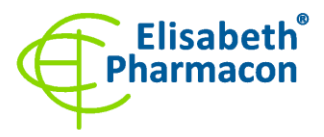

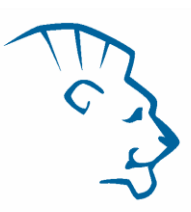

#### **Nastavte následující teplotní profil:**

*Udržovací fáze (Holding stage)*

95°C 3 min

*Cyklovací fáze (Cycling stage) – 40 cyklů*

95°C 10 s

59°C 20 s Odečet signálu v kanálech (Acquiring in channels) "Green", "Yellow", "Orange" and "Red"

67°C 30 s

*Udržovací fáze (Holding stage)*

40°C 20 s

Pro možnost "Gain Optimization" zvolte možnost "Automatic gain optimization before first acquisition". Kompletní teplotní profil může být nahrán jako Run Template "EliGene CELIAC DQ PLUS RT\_Q-GENE.ret". Run Template může být zkopírován z CD přiloženého v kitu.

#### *CFX96 Touch (Bio-Rad):*

V úvodní možnosti "Startup Wizard" založte "New Experiment" a vytvořte nový protokol "Create New Protocol". N**astavte následující teplotní profil:**

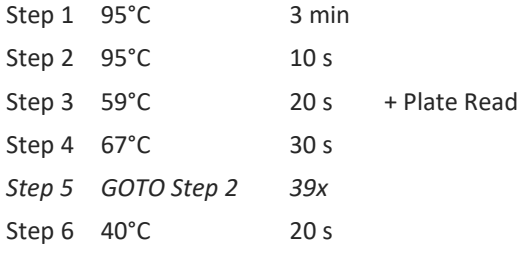

Doplňte "Sample Volume" na 20µl.

*Sběr dat emisního signálu je v kroku Step 3 při 59 °C.*

Pro nastavení filtrů použijte v "Scan Mode" všechny kanály, ale v "Plate Manager" nastavení pro vzorky vyberte pouze fluorofory FAM, HEX, TexasRed a Cy5. Označte pozice s umístěnými vzorky jako "Unknown" vzorky nebo "Standard". Kompletní teplotní profil může být nahrán jako Run Template "EliGene CELIAC DQ PLUS RT\_CFX96.prcd" z CD přiloženého v kitu.

#### *MIC Cycler (Bio Molecular Systems):*

V "Run Setup" přístroje MIC vytvořte nový "Run Profile". Zadejte objem vzorku 20ul a řízení teploty "Fast TAQ  $(v3)$ ".

#### N**astavte následující teplotní profil:**

*Udržovací fáze (Hold)* 95°C 3 min *Cyklovací fáze (Cycling) – 40 cyklů* 95°C 10 s 59°C 10 s Odečet signálu v kanálech (Acquire on) "Green", "Yellow", "Orange" and "Red" 67°C 20 s *Udržovací fáze po cyklování (Hold after cycling)*

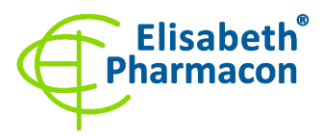

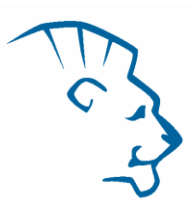

#### 40°C 20 s

Sběr dat emisního signálu v druhém kroku cyklovací fáze při 59 °C pro kanály Green", "Yellow", "Orange" a "Red".

Kompletní teplotní profil může být nahrán jako Run Template "EliGene CELIAC DQ PLUS RT\_MIC.mictemplate" z CD přiloženého v kitu.

#### *Příprava reagencií*

- Pro zamezení kontaminace udržujte všechny zkumavky zavřené a postupujte dle instrukcí.
- Před použitím musí být všechny reagencie zcela rozmražené, krátce promíchané na vortexu a stočené.
- Izolujte DNA podle standardního protokolu.

#### *Příprava reakčního mixu*

**UPOZORNĚNÍ: UPOZORŇUJEME NA MOŽNOST KONTAMINACE VZORKU V LABORATORNÍM PROSTŘEDÍ. POUŽÍVEJTE ODLIŠNOU MIKROPIPETU PRO PIPETOVÁNÍ MASTERMIXU, ODLIŠNOU MIKROPIPETU PRO PIPETOVÁNÍ VZORKŮ A ODLIŠNOU MIKROPIPETU PRO PIPETOVÁNÍ POZITIVNÍCH KONTROL. DODRŽUJTE VEŠKERÁ DOPORUČENÍ PRO LABORATOŘE PROVÁDĚJÍCÍ DNA ANALÝZY.**

- 1. Detekce: Vezměte jednu zkumavku s HLA-DQ2 Mixem a jednu zkumavku s HLA-DQ8/DR4 Mixem. Po rozmrazení, promíchání a krátkém stočení pipetujte do dvou sad amplifikačních zkumavek po 15.0 µl každého mixu a přidejte 5.0 µl izolované DNA. Pokud nevyužijete veškerý obsah zkumavky s MasterMixem, zamrazte ho a uchovejte při -20 °C v temnu. **Obsah zkumavek může být zamražen/rozmražen maximálně 5-krát**.
- 2. Pozitivní kontrola: Vezměte jednu zkumavku s s HLA-DQ2 Mixem a jednu zkumavku s HLA-DQ8/DR4 Mixem. Po rozmrazení, promíchání a krátkém stočení pipetujte do dvou sad amplifikačních zkumavek po 15.0 µl každého Mixu a přidejte 5.0 µl pozitivní kontroly DNA (PC CELI).

Vložte zkumavky nebo destičku do RealTime PCR přístroje a spusťte program dle kapitoly Konfigurace RealTime PCR přístroje výše.

#### *Odečet výsledků*

#### *QuantStudio 5 (ThermoFisher Scientific):*

V případě **HLA-DQ2 mixu** v nabídce "**Analyse Settings**" edituje původní parametry pro Ct u jednotlivých kanálů (FAM, VIC, ROX, Cy5) zadejte hladinu Treshold u jednotlivých kanálů na hodnotu rovnající se **1/3 maximální intenzity pozitivní kontroly**, zvolte možnost "Automatic Baseline" a analyzujte výsledky kliknutím na možnost "**Apply**".

Pozitivní výsledek: Pozitivní výsledek je charakterizován amplifikací spojenou s nárůstem signálu ve FAM (exc. 494 nm – em. 518 nm), HEX (exc. 520 nm – em. 548 nm), TexasRed (exc. 589 nm – em. 615 nm) nebo Cy5 (exc. 650 nm – em. 670 nm) kanálu. V případě negativního výsledku nedojde k amplifikaci.

V případě **HLA-DQ8/DR4 mixu** v nabídce "**Analyse Settings**" edituje původní parametry pro Ct u jednotlivých kanálů (FAM, VIC, ROX, Cy5) zadejte hladinu Treshold u jednotlivých kanálů na hodnotu rovnající se **1/3 maximální intenzity pozitivní kontroly**, zvolte možnost "Automatic Baseline" a analyzujte výsledky kliknutím na možnost "**Apply**".

Pozitivní výsledek: Pozitivní výsledek je charakterizován amplifikací spojenou s nárůstem signálu ve FAM (exc. 494 nm – em. 518 nm), HEX (exc. 520 nm – em. 548 nm), TexasRed (exc. 589 nm – em. 615 nm) nebo Cy5 (exc. 650 nm – em. 670 nm) kanálu. V případě negativního výsledku nedojde k amplifikaci.

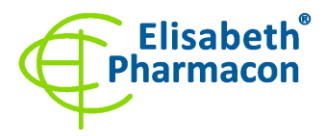

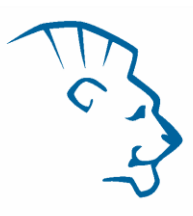

**Interní kontrola musí být vždy amplifikována v každém vzorku**. Interní kontrola (SYPL2 gen) je charakterizována amplifikací spojenou s nárůstem signálu v Cy5 kanálu.

#### *Rotor-Gene Q (Qiagen):*

Klikněte v hlavní nabídkové liště na ikonu "Analysis" a vyberte Analýzu "Quantitation". V okně "Quantitation Analysis" zvolte možnosti "**Dynamic Tube**" a "**Slope Correct**". V nabídce "Outlier Removal" nastavte **NTC Treshold na 15 %**.

Pozitivní výsledek: Pozitivní výsledek je charakterizován amplifikací spojenou s nárůstem signálu ve FAM (Green), HEX (Yellow), TexasRed (Orange) nebo Cy5 (Red) kanálu. V případě negativního výsledku nedojde k amplifikaci.

**Interní kontrola musí být vždy amplifikována v každém vzorku**. Interní kontrola (SYPL2 gen) je charakterizována amplifikací spojenou s nárůstem signálu v Cy5 kanálu.

#### *CFX96 Touch (Bio-Rad):*

V okně "Data Analysis" zvolte možnost "Quantification". V "Setting" menu zvolte možnost "Baseline Setting" a vyberte "**Baseline Subtracted Curve Fit**" a možnost "**Apply Fluorescence Drift Correction**".

V případě HLA-DQ2 mixu v nabídce "Nastavení" vyberte možnost "Baseline Threshold" a nastavte "Single Threshold" na hodnotu hodnotu rovnající se **1/3 maximální intenzity pozitivní kontroly**, zvolte možnost "Automatic Baseline".

**Pozitivní výsledek:** Pozitivní výsledek je charakterizován amplifikací spojenou s nárůstem signálu ve FAM, HEX, TexasRed nebo Cy5 kanálu. V případě negativního výsledku nedojde k amplifikaci.

V případě HLA-DQ8/DR4 mixu v nabídce "Nastavení" vyberte možnost "Baseline Threshold" a nastavte "Single Threshold" na hodnotu hodnotu rovnající se **1/3 maximální intenzity pozitivní kontroly**, zvolte možnost "Automatic Baseline".

**Pozitivní výsledek:** Pozitivní výsledek je charakterizován amplifikací spojenou s nárůstem signálu ve FAM, HEX, TexasRed nebo Cy5 kanálu. V případě negativního výsledku nedojde k amplifikaci.

**Interní kontrola musí být vždy amplifikována v každém vzorku**. Interní kontrola (SYPL2 gen) je charakterizována amplifikací spojenou s nárůstem signálu v Cy5 kanálu.

#### *MIC Cycler (Bio Molecular Systems):*

V nabídce Analýza klikněte na malé plus vedle položky Cycling a poté vyberte cíl - FAM (zelená), HEX (žlutá), TexasRed (oranžová) nebo Cy5 (červená). V pravém dolním rohu **zvyšte** "**Fluorescence Cut-off Level** " **na 20 %**. Pro každou pozitivní jamku se zobrazí hodnota kvantifikačního cyklu (Cq). Toto je číslo cyklu, při kterém fluorescence vzorku stoupne nad prahovou hodnotu (červená vodorovná čára v dolní části grafu amplifikační křivky). V podokně "Vzorky" vpravo klikněte na názvy vzorků, chcete-li skrýt nebo zobrazit přidružené křivky a výsledky.

Pozitivní výsledek: Pozitivní výsledek je charakterizován amplifikací spojenou s nárůstem signálu ve FAM (Green), HEX (Yellow), TexasRed (Orange) nebo Cy5 (Red) kanálu. V případě negativního výsledku nedojde k amplifikaci.

**Interní kontrola musí být vždy amplifikována v každém vzorku**. Interní kontrola (SYPL2 gen) je charakterizována amplifikací spojenou s nárůstem signálu v Cy5 (červeném) kanálu.

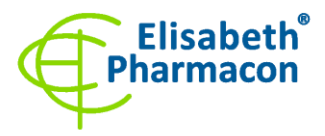

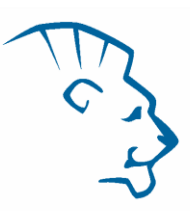

#### *Interpretace výsledků*

#### *HLA-DQ2.5 (DQA1\*05/DQB1\*02) pozitivní*

Pokud je pozorován před cyklem 35 nárůst emisního spektra u HLA-DQ2 Mixu v obou kanálech FAM (DQA1\*05) a HEX (DQB1\*02).

#### *HLA-DQ2.5 (DQA1\*05/DQB1\*02) negativní*

Pokud není pozorován před cyklem 35 nárůst emisního spektra u HLA-DQ2 Mixu v obou kanálech FAM (DQA1\*05) a HEX (DQB1\*02). Signál pro vnitřní kontrolu (SYPL2) v Cy5 kanálu u HLA-DQ2 Mixu však musí být pozitivní.

*Důležitá poznámka: Pro HLA-DQ2.5 pozitivní výsledek je nutné mít pozitivní výsledek pro obě alely, DQA1\*05 a DQB1\*02. Pokud je pozitivní pouze jedna z alel, pacient není HLA-DQ2.5 pozitivní)*

#### *HLA-DQ2.2 (DQB1\*02/ DQA1\*02) pozitivní*

Pokud je pozorován před cyklem 35 nárůst emisního spektra u HLA-DQ2 Mixu v obou kanálech HEX (DQB1\*02) a TexasRed (DQA1\*02).

#### *HLA-DQ2.2 (DQB1\*02/ DQA1\*02) negativní*

Pokud není pozorován před cyklem 35 nárůst emisního spektra u HLA-DQ2 Mixu v kanálu HEX (DQB1\*02) a TexasRed (DQA1\*02). Signál pro vnitřní kontrolu (SYPL2) v Cy5 kanálu u HLA-DQ2 Mixu však musí být pozitivní.

*Důležitá poznámka: Pro HLA-DQ2.2 pozitivní výsledek je nutné mít pozitivní výsledek pro obě alely, DQB1\*02 a DQA1\*02. Pokud je pozitivní pouze jedna z alel, pacient není HLA-DQ2.2 pozitivní)*

#### *HLA-DQ8 (DQA1\*03/DQB1\*0302) pozitivní*

Pokud je pozorován před cyklem 35 nárůst emisního spektra u HLA-DQ8/DR4 Mixu v obou kanálech FAM (DQB1\*03:02) a HEX (DQA1\*03).

#### *HLA-DQ8 (DQA1\*03/DQB1\*0302) negativní*

Pokud není pozorován před cyklem 35 nárůst emisního spektra u HLA-DQ8/DR4 Mixu v obou kanálech FAM (DQB1\*03:02) a HEX (DQA1\*03). Signál pro vnitřní kontrolu (SYPL2) v Cy5 kanálu u HLA-DQ8/DR4 Mixu však musí být pozitivní.

*Důležitá poznámka: Pro HLA-DQ8 pozitivní výsledek je nutné mít pozitivní výsledek pro obě alely, DQA1\*03 a DQB1\*03:02. Pokud je pozitivní pouze jedna z alel, pacient není HLA-DQ8 pozitivní)*

#### *HLA-DR4 (DRB1\*04) pozitivní*

Pokud je pozorován před cyklem 35 nárůst emisního spektra u HLA-DQ8/DR4 Mixu v kanálu TexasRed (DRB1\*04).

*Důležitá poznámka: Vzhledem k tomu, že se DR4 alela vyskytuje v haplotypu s DQ8 alelou, je při detekované pozitivitě DQ8 alely detekována i pozitivita v DR4 alele. Pouze velmi vzácně je DQ8 alela pozitivní bez DRB1\*04.*

#### *HLA-DR4 (DRB1\*04) negativní*

Pokud není pozorován před cyklem 35 nárůst emisního spektra u HLA-DQ8/DR4 Mixu v kanálu TexasRed (DRB1\*04). Signál pro vnitřní kontrolu (SYPL2) v Cy5 kanálu u HLA-DQ8/DR4 Mixu však musí být pozitivní.

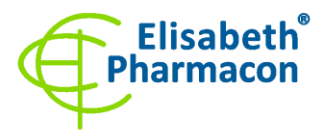

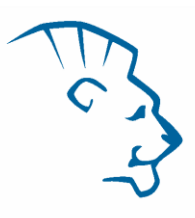

#### *Pozitivní výsledek*

DQ2.5 a/nebo DQ2.2 a/nebo DQ8 alely byly zjištěny ve vzorku, může dojít k rozvoji onemocnění celiak. Vliv genetické složky je přibližně 50 %.

**Upozornění:** Upozorňujeme na možnost kontaminace vzorku v laboratorním prostředí. Používejte odlišnou mikropipetu pro pipetování MasterMixu, odlišnou mikropipetu pro pipetování vzorků a odlišnou mikropipetu pro pipetování pozitivních kontrol. Dodržujte veškerá doporučení pro laboratoře provádějící DNA analýzy.

#### *Negativní výsledek*

Pokud vzorek není pozitivní na žádnou z detekovaných alel (HLA DQ2.5, DQ2.2 a DQ8) lze onemocnění vyloučit. Pokud je vzorek pozitivní pouze na HLA-DRB1\*04 lze onemocnění vyloučit.

#### *Inhibovaný vzorek*

V případě, že nedojde k nárůstu amplifikačního signálu u HLA-DQ2 a HLA-DQ8/DR4 Mixu v kanálu Cy5, je nutné analýzu zopakovat nejlépe s nově izolovanými vzorky DNA.

Následující tabulka shrnuje shrnuje výsledky ukazující genetickou predispozici k celiakii.

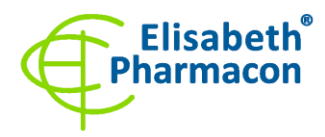

ELISABETH PHARMACON, spol. s r.o.<br>Rokycanova 4437/5 | 615 00 Brno-Židenice | Česká republika<br>IČ: 26258412, DIČ: CZ26258412<br>Tel.: +420 542 213 851 | E-mail: info@elisabeth.cz<br>WW.elisabeth.cz<br>Společnost je zapsána v OŘ veden

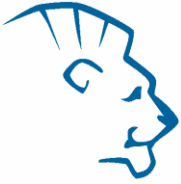

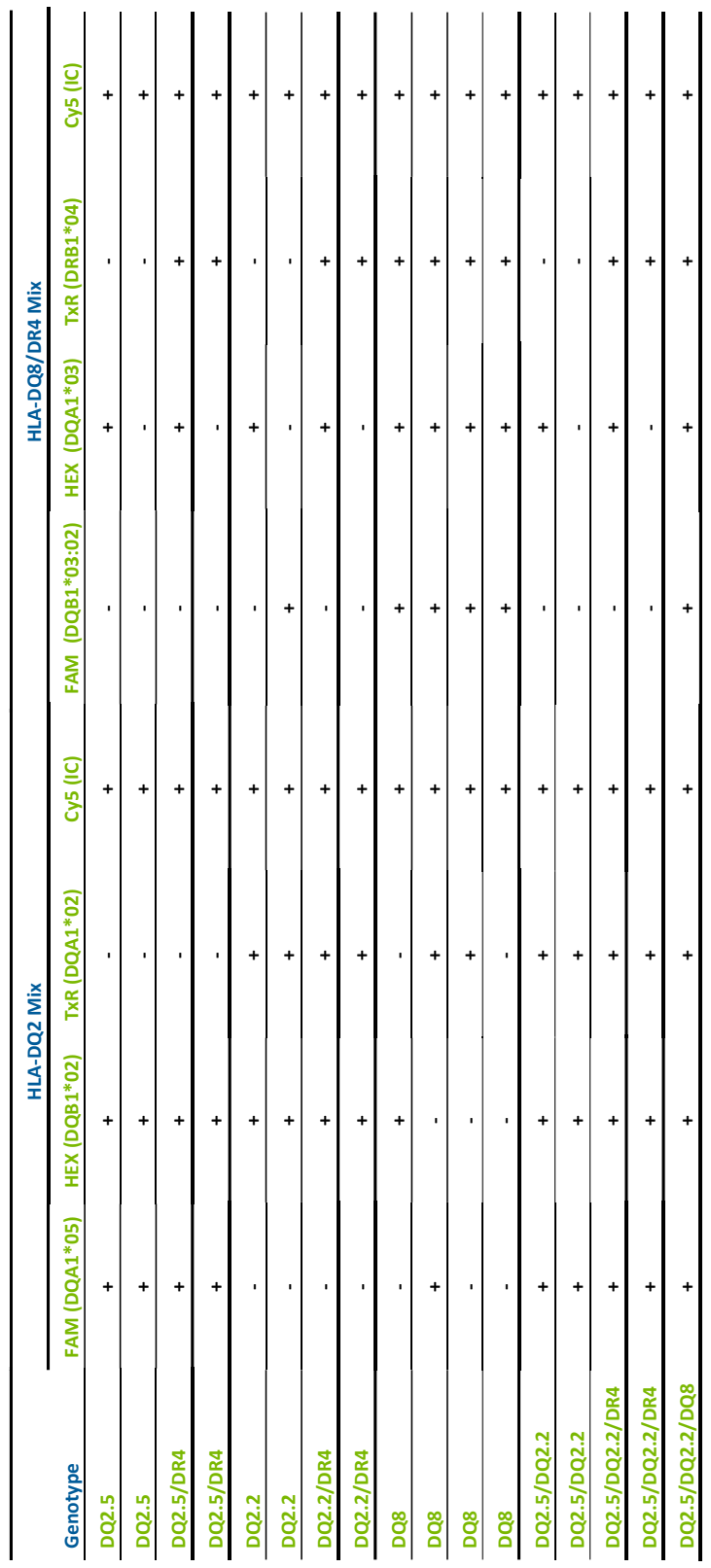

#### *Kontrolní postup*

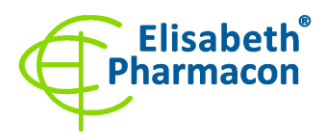

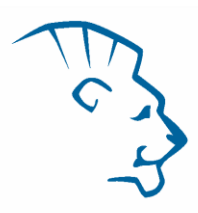

Kit EliGene® CELIAC DQ PLUS RT využívá jako vnitřní izolační kontrolu detekci lidského genu SYPL2 (synaptophysinlike 2) v HLA-DQ2 a HLA-DQ8/DR4 Mixu v kanálu Cy5. Gen pro SYPL2 je přítomen v každém vzorku lidské DNA, tudíž není nutné přidávat ke vzorku vnitřní kontrolu. Inhibiční izolační kontrola sleduje kvalitu izolace DNA a detekuje případné chyby v procesu izolace DNA. Detekuje také případné inhibice amplifikačního procesu. V případě že vzorek je DQA1\*05, DQB1\*03:02, DQB1\*02, DQA1\*03, DQA1\*02 a DRB1\*04 negativní, Ct vnitřní kontroly musí mít hodnotu 35 nebo méně.

#### *Referenční materiál*

Ke sledování všech postupů zahrnující DNA izolaci a RealTime PCR detekci můžete použít referenční materiál pozitivní pro DQ2.5, DQ2.2, DQ8 a DRB1\*04 alely. Komerční pozitivní materiál není k dispozici.

#### *Řešení problémů*

- 1. V případě, že nedojde k amplifikaci interní kontroly, může jít o závadu v postupu izolace DNA, použití kitu po době exspirace nebo o závadu na přístroji pro RealTime PCR.
- 2. V případě, že se neamplifikuje pozitivní kontrola, může jít o použití kitu po době exspirace nebo o závadu na přístroji pro RealTime PCR.

#### *Funkční charakteristiky*

#### *Analytické funkční charakteristiky:*

Kit EliGene® CELIAC DQ PLUS RT specificky detekuje přítomnost genů DQA1\*05, DQB1\*02, DQB1\*0302 a DRB1\*04. Kit je určen pro detekci lidské DNA o koncentraci vyšší než 5 ng/µl.

*Analytická citlivost* je 5 ng DNA v reakční směsi.

*Analytická specifita* metodiky je 100% a byla ověřena prohledáváním DNA databází.

*Klinická specifita* kitu EliGene® CELIAC DQ PLUS RT byla testována na 50 vzorcích lidské DNA s genotypy určenými na základě referenčních CE-IVD souprav určených pro detekci analyzovaných alel.

#### *Diagnostické funkční charakteristiky:*

Specifita kitu EliGene® CELIAC DQ PLUS RT byla testována na 50 vzorcích lidské DNA s genotypy určenými na základě referenčních CE-IVD souprav určených pro detekci analyzovaných alel. Všech 50 vzorků kitu EliGene® CELIAC DQ PLUS RT vyhodnotil správně. Klinická specifita EliGene® CELIAC DQ PLUS RT kitu je 100%.

#### *Měřící interval*

Souprava umožňuje detekci ≥ 5 ng DNA molekul v reakční směsi.

#### *Interní kontrola kvality*

Jako interní kontrola kvality je použita interní kontrola pro kontrolu procesu izolace a amplifikace společně s pozitivní kontrolou sledující funkčnost MasterMixu.

#### *Limitace testovacího postupu*

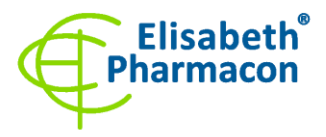

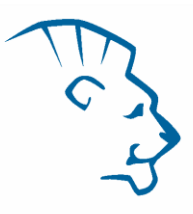

Citlivost soupravy je závislá na zacházení se vzorkem (izolace DNA). Je velmi doporučeno používat izolační kity a postupy uvedené výše.

#### *Biologické referenční intervaly*

Žádné použitelné informace pro tento kit.

#### *Upozornění*

Nevyužitý obsah zkumavky s MasterMixem může být zamražen/rozmražen maximálně 5-krát. Nemíchejte komponenty kitu z různých šarží.

#### *Obecná varování a bezpečnostní opatření*

- Pracujte se všemi biologickými vzorky jako s potenciálně infekčním materiálem. Vyhněte se přímému kontaktu s biologickými vzorky. Vyhněte se rozlití vzorků a tvorbě aerosolů. Jakýkoliv materiál, který přišel do styku s biologickými vzorky, musí být před umístěním do odpadu autoklávován při 121 °C nejméně 60 minut.
- Pracujete se všemi reagenciemi a používaným materiálem s vědomím, že mohou přenášet infekční agens. Vyhněte se přímému kontaktu s reagenciemi. Odpad musí být likvidován v souladu s adekvátními bezpečnostními předpisy. Spotřební materiál musí být spálen. Tekuté odpady obsahující kyseliny nebo zásady musejí být před likvidací zneutralizovány.
- Používejte vhodné ochranné oblečení, rukavice a ochranu očí a obličeje.
- Nikdy nepipetujte roztoky ústy.
- Nejezte, nepijte. Nekuřte a neaplikujte kosmetiku v laboratorních prostorách.
- Řádně si umyjte ruce po práci se vzorky a reagenciemi.
- Likvidujte zbylé reagencie a odpad v souladu s adekvátními bezpečnostními předpisy.
- Před započetím práce si řádně přečtěte veškeré instrukce uvedené v tomto návodu.
- Při práci postupujte přesně podle návodu k použití.
- Kit nepoužívejte po době exspirace, která je uvedena na obalu.
- Používejte pouze reagencie poskytované v rámci kitu a reagencie doporučené výrobcem.
- Nemíchejte reagencie z různých šarží!
- Nepoužívejte reagencie ze souprav jiných výrobců!

#### *Varování a bezpečnostní opatření pro molekulární biologii*

- Molekulárně-biologické postupy jako jsou izolace nukleové kyseliny, reverzní transkripce, amplifikace a detekce vyžadují kvalifikovaný personál z důvodu zamezení chybných výsledků, speciálně vzhledem k degradaci nukleových kyselin obsažených ve vzorcích a k možné kontaminaci.
- Je nezbytné mít k dispozici samostatnou místnost pro extrakci nukleových kyselin, pro přípravu amplifikačních směsí a pro detekci. Zabezpečte, aby se produkt amplifikace nikdy nedostal do místnosti pro extrakci nukleových kyselin nebo do místnosti pro přípravu amplifikačních směsí.
- Je nezbytné používat vhodné laboratorní pláště, rukavice a pomůcky určené pro izolaci nukleových kyselin nebo pro přípravu amplifikačních směsí nebo pro detekci. Nikdy nepřenášejte laboratorní pláště, rukavice a pomůcky mezi místnostmi pro extrakci nukleových kyselin, pro přípravu amplifikačních směsí a pro detekci.

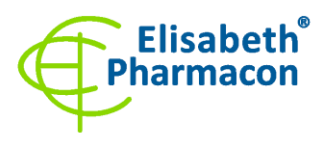

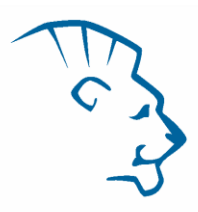

- Vzorek, ze kterého se analýza provádí, musí být hned od počátku pro DNA analýzu určen a musí s ním být podle toho nakládáno, např. vzhledem k možné kontaminaci, degradaci nukleových kyselin atd. Vzorek musí být zpracováván v laminárním boxu. Různé vzorky nesmějí být otevřeny ve stejnou dobu. Automatické pipety užívané pro práci s biologickými vzorky musejí být používány pouze pro tuto specifickou práci a musejí být používány špičky s filtrem. Používané špičky musejí být sterilní a prosté DNA/RNA a DNáz a RNáz.
- S reagenciemi musí být pracováno v PCR boxu (nikoliv v laminárním boxu). Automatické pipety užívané pro práci se vzorky musejí být používány pouze pro tuto specifickou práci a musejí být používány špičky s filtrem. Používané špičky musejí být sterilní a prosté DNA/RNA a DNáz a RNáz.
- S produkty amplifikace je třeba zacházet velmi opatrně, aby nedošlo k jejich rozptýlení do prostředí laboratoří a k případné kontaminaci nově testovaných vzorků.

#### *Varování a bezpečnostní opatření týkající se složek této soupravy*

- Mikrozkumavky obsahující mixy (HLA-DQ2 Mix, HLA-DQ8/DR4 Mix) jsou určeny pouze pro jedno použití a musejí být použity pouze pro přípravu reakční směsi.
- S tímto mixem pracujte podle bezpečnostních vět (P):

**P280** Používejte ochranné rukavice/ochranný oděv/ochranné brýle/obličejový štít.

**P281** Používejte požadované osobní ochranné prostředky.

#### *Literatura*

Bourgey M, Calcagno G, Tinto N, Gennarelli D, Margaritte-Jeannin P, Greco L, Limongelli MG, Esposito O, Marano C, Troncone R, Spampanato A, Clerget-Darpoux F, Sacchetti L. (2007) HLA related genetic risk for coeliac disease. *Gut*. 56(8):1054-9

Margaritte-Jeannin P, Babron MC, Bourgey M, Louka AS, Clot F, Percopo S, Coto I, Hugot JP, Ascher H, Sollid LM, Greco L, Clerget-Darpoux F. (2004) HLA-DQ relative risks for coeliac disease in European populations: a study of the European Genetics Cluster on Coeliac Disease. *Tissue Antigens* 63(6):562-7.

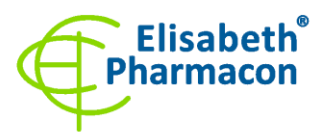

### *Vysvětlivky*

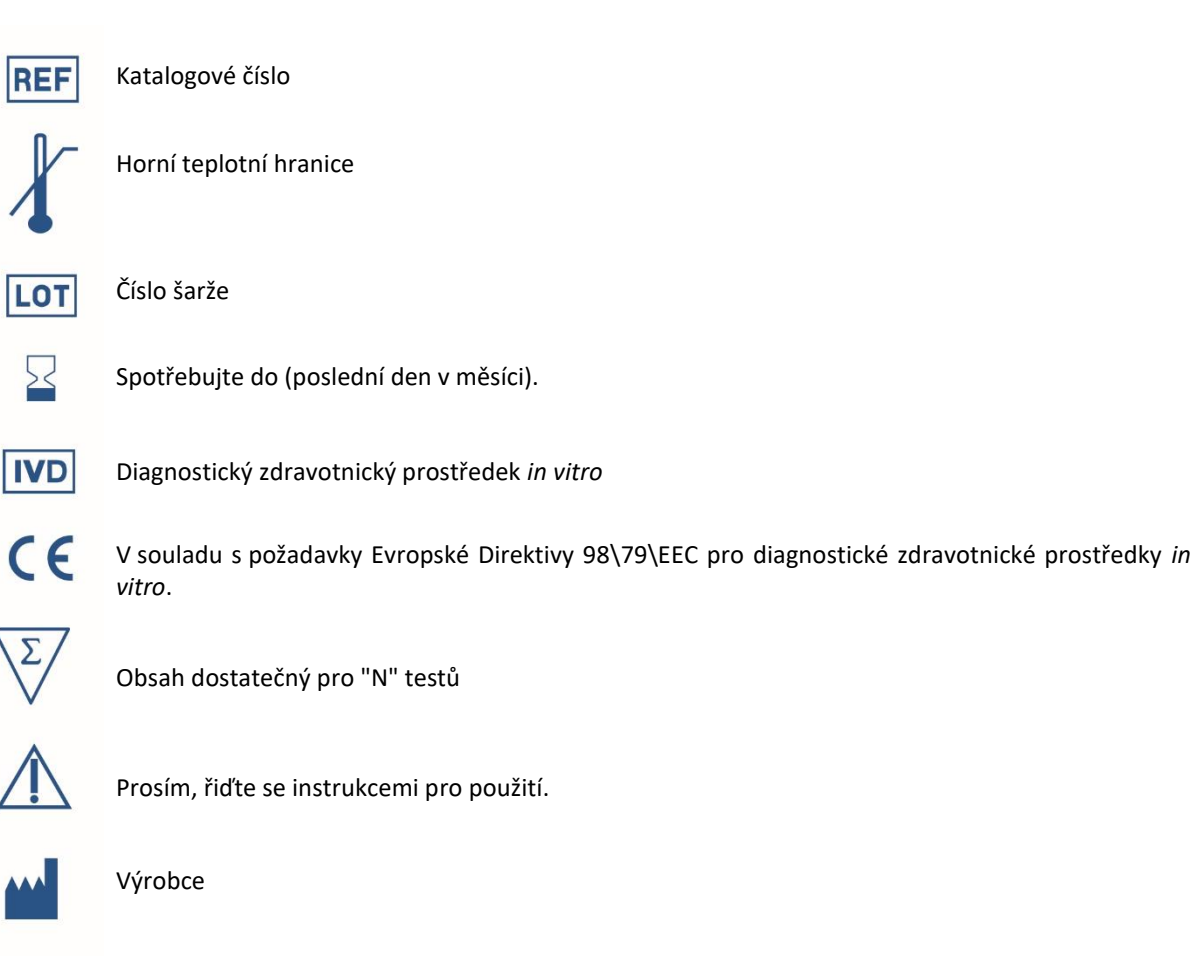

*Výrobce* **ELISABETH PHARMACON, spol. s r.o. Rokycanova 4437/5, 615 00 Brno, Česká republika** Tel.: +420 542 213 851, +420 542 213 827 E-mail: info@elisabeth.cz